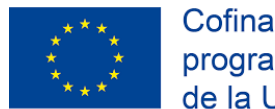

Cofinanciado por el programa Erasmus+ de la Unión Europea

# *Using Technology in the Classroom*

7-13 agosto 2022. Teacher Training Courses. Split. Croacia

Erasmus+ Courses Croatia.<https://erasmuscoursescroatia.com/>

María Pellón Gómez-Calcerrada

IES Álvaro Yáñez. Bembibre (León)

**Programa del curso**

Erasmus+ Courses Croatia Teacher Training Centre 2022

## **ERASMUS+ KEY ACTION 1**

## TEACHER TRAINING COURSES IN SPLIT, CROATIA

**Using Technology in the Classroom** 

August 7th - August 13th 2022

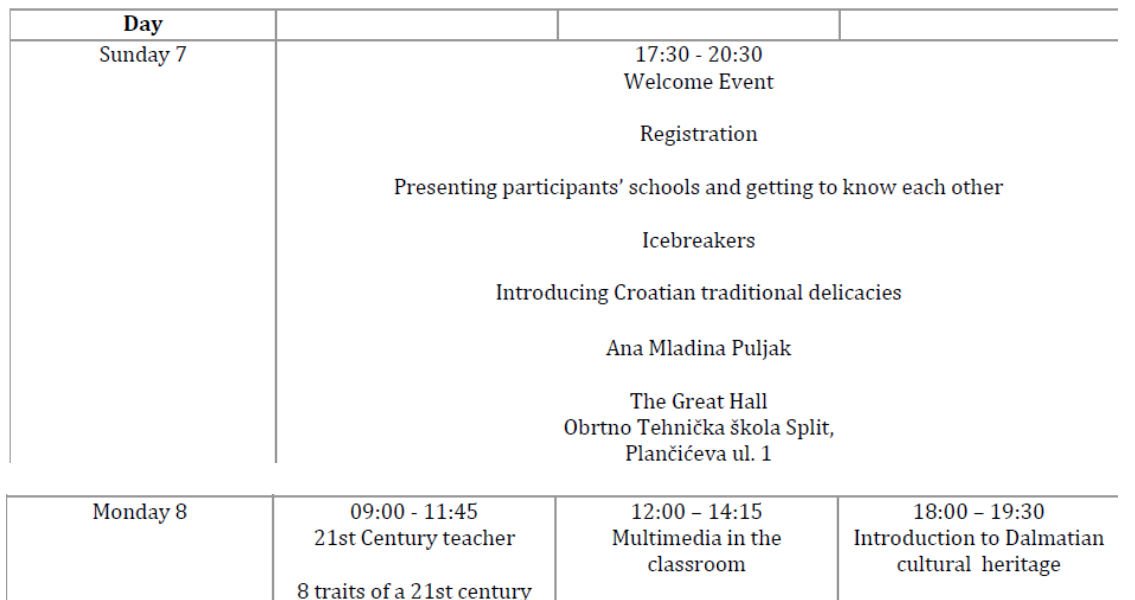

Ana Paradžik Adela Kokan The importance of 4Cs in education Classroom no. 5 Meeting point: 18:00, in Obrtno Tehnička škola front of Gregory of Nin Split, Plančićeva ul. 1 Individualising the statue learning process Workshop Marija Krstinić Classroom no. 4 Obrtno Tehnička škola Split, Plančićeva ul. 1

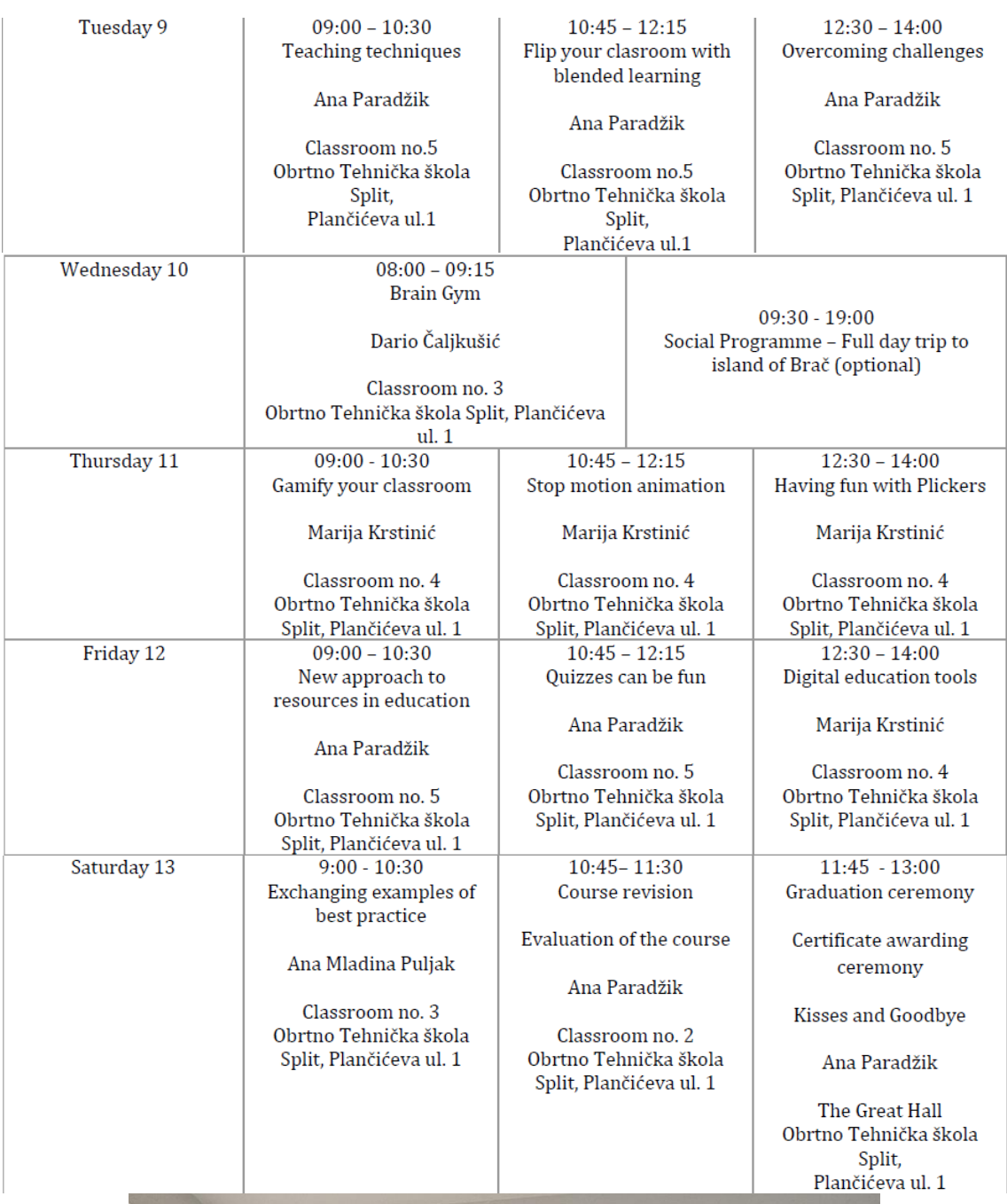

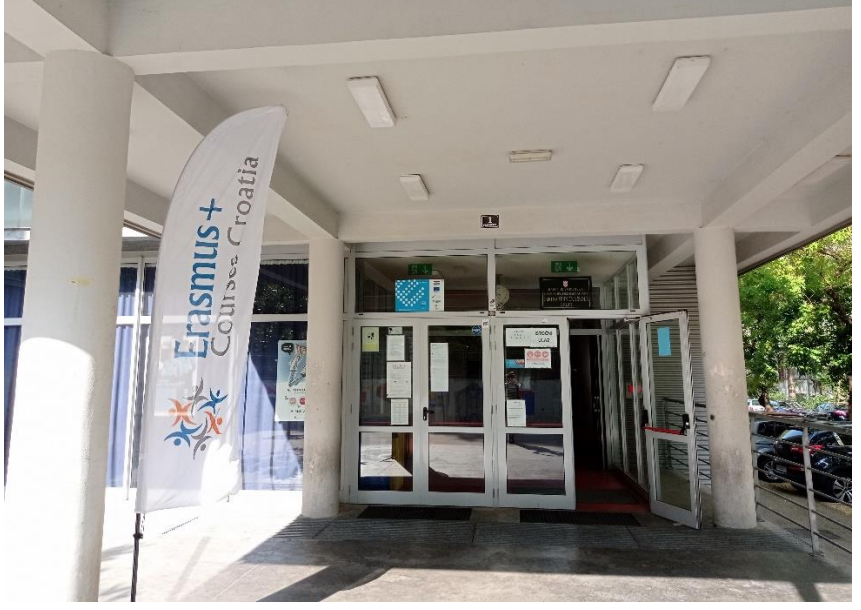

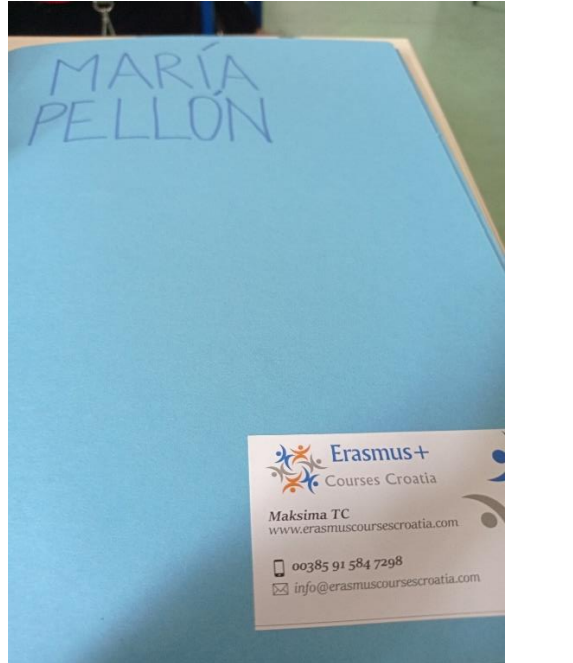

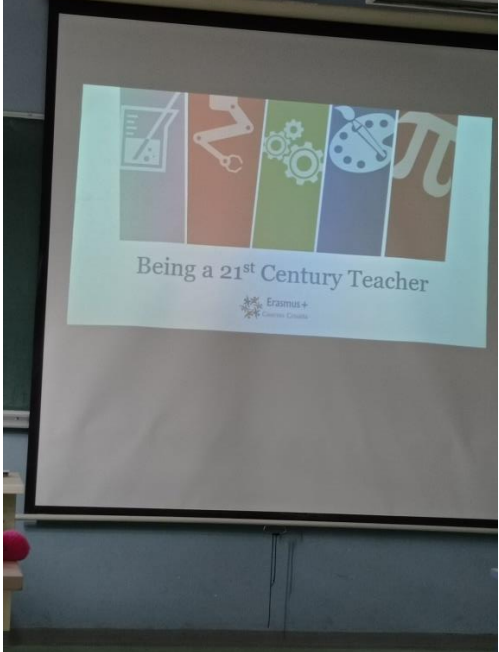

#### **Recursos**

#### **-Mentimeter**

#### <https://www.mentimeter.com/es-ES>

Para hacer encuestas, nubes de palabras, presentaciones o cuestionarios interactivos.

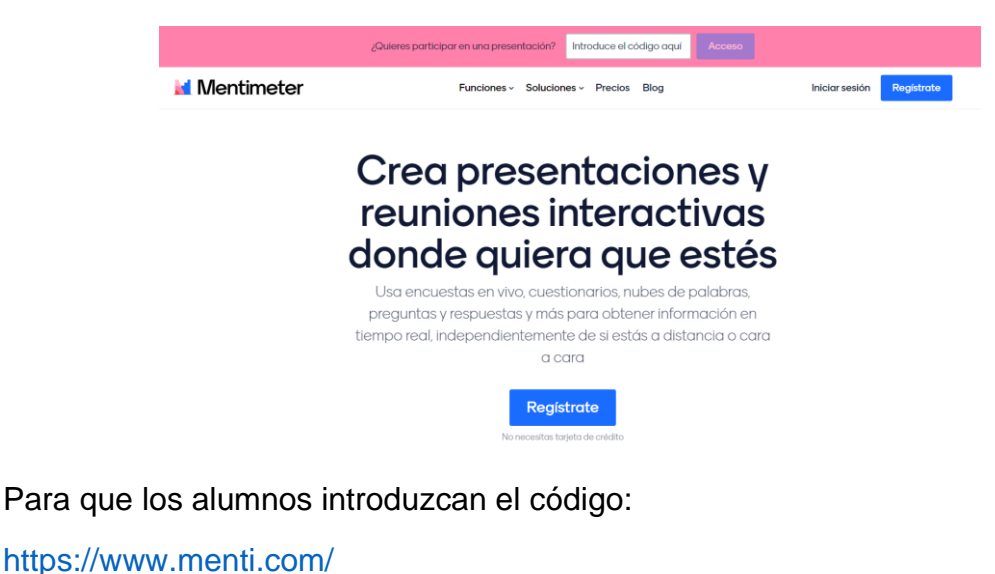

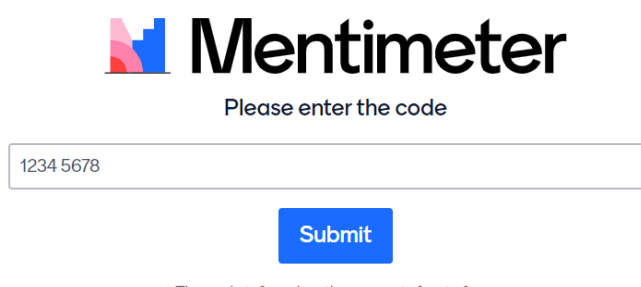

#### **-Kizoa**

#### <https://www.kizoa.com/>

Presentaciones con fotos, vídeos y audio. Se pueden usar plantillas ya hechas.

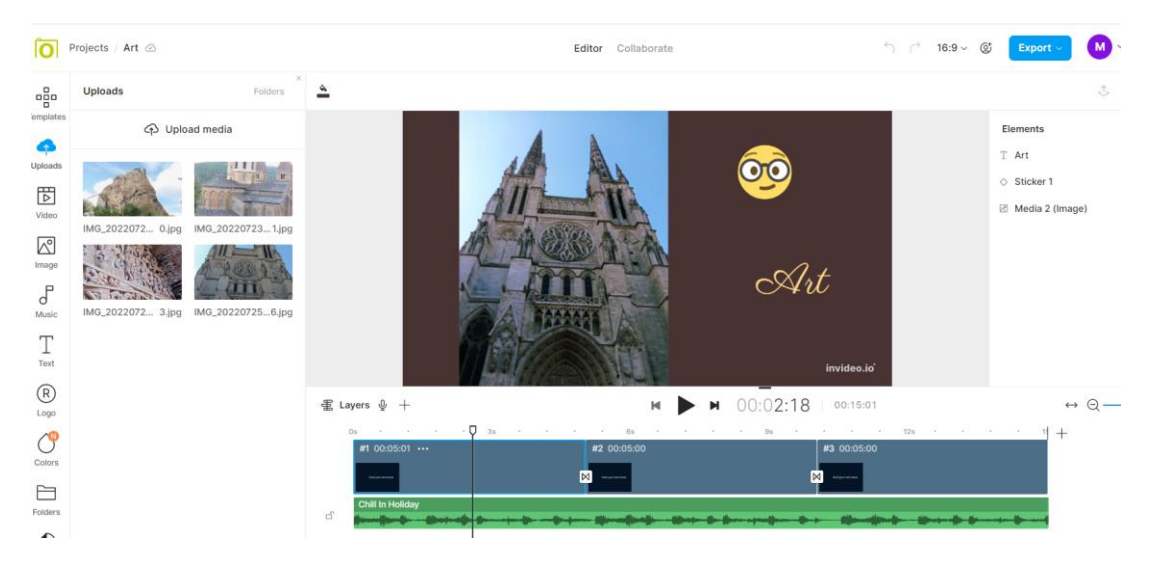

### **-Adobe Express**

#### <https://www.adobe.com/es/express/>

Para hacer páginas web y otro tipo de presentaciones.

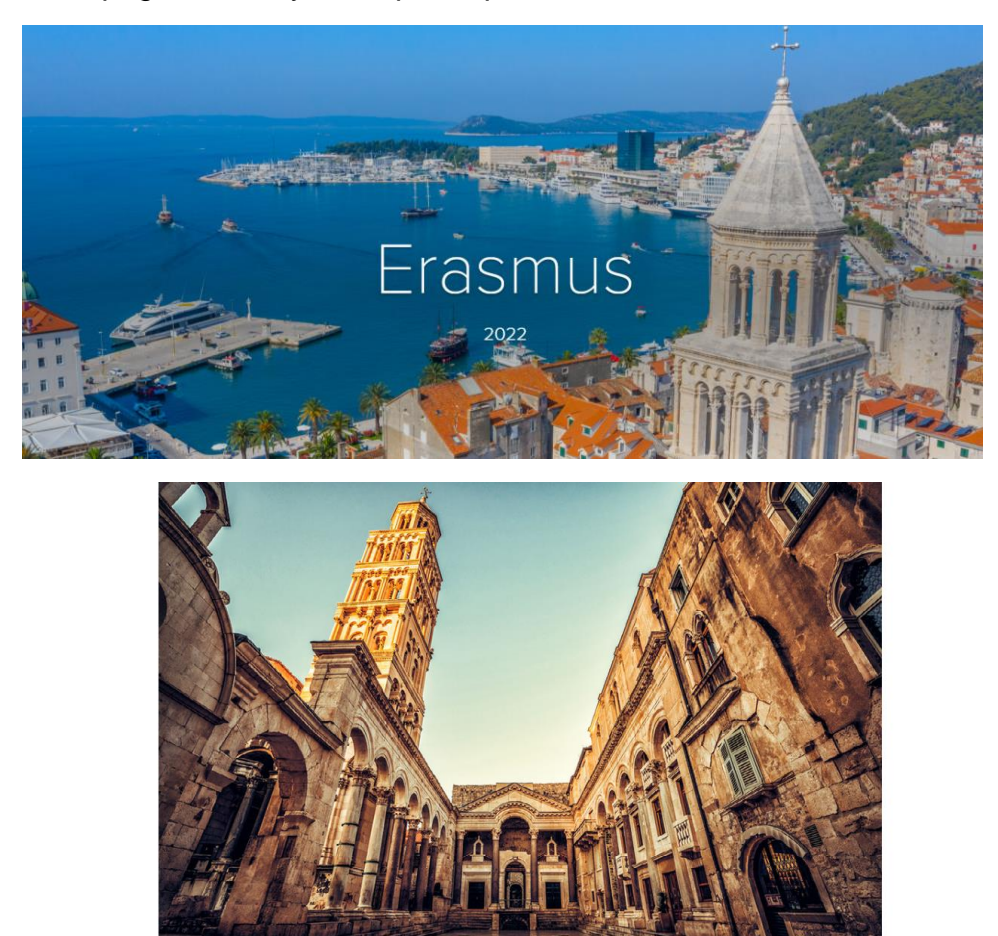

Palacio de Diocleciano

Es la principal ciudad de la región de Dalmacia, la capital del condado de Split-Dalmacia y la segunda ciudad más populosa del país, después de Zagreb, de la que dista 380 km. Es un importante puerto pesquero y base naval del Adriático, así como un centro cultural y turístico importante; la ciudad antigua es una joya arquitectónica, declarada Patrimonio de la Humanidad en 1979. En su entorno existen astilleros, fábricas de cemento y de plástico, industrias madereras, vitivinícolas y de la alimentación.

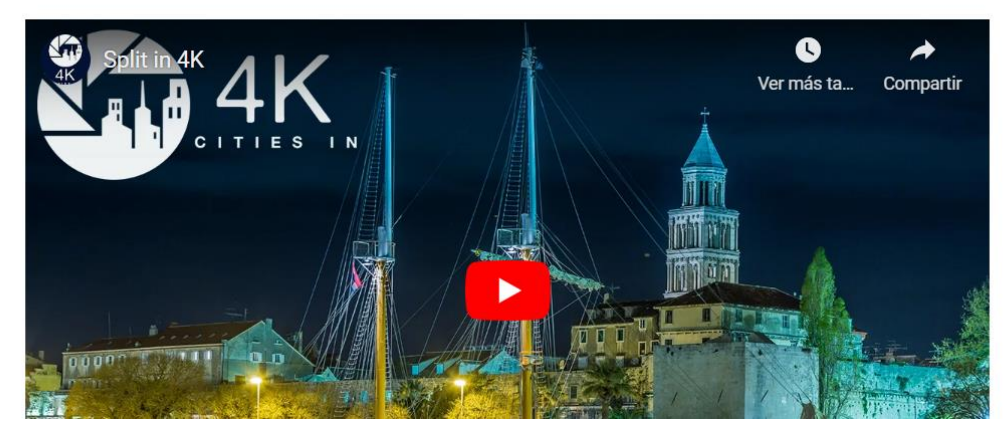

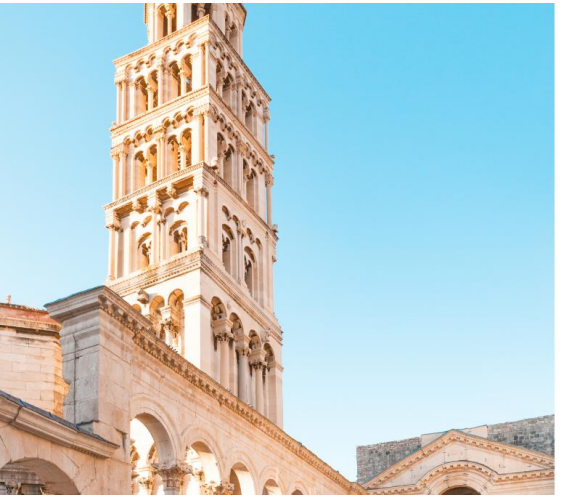

La ciudad creció alrededor de la casa de descanso del emperador romano Diocleciano, quien nació cerca de allí en el año 245 d. C. Se retiró en el año 305 al palacio que había construido cerca de Salona y fue sepultado allí en el 313. El palacio fortificado se convirtió después en una fábrica de uniformes romanos y en el núcleo de la ciudad. A principios del siglo VII, después de que la cercana ciudad romana de Salona fuera saqueada por los ávaros (nómadas de Asia central), los refugiados convirtieron el palacio en una ciudad fortificada y el mausoleo de

## **-Pixabay**

#### <https://pixabay.com/es/>

Banco de imágenes gratis sin tener que preocuparse por el copyright.

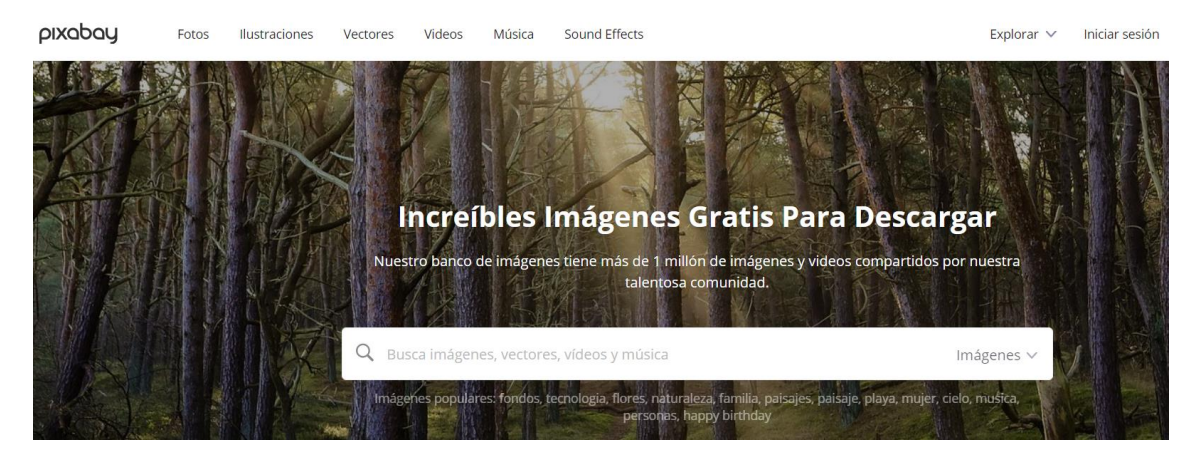

#### **-Bitly**

#### <https://bitly.com/>

Para acortar páginas web largas y poder compartirlas de manera más fácil.

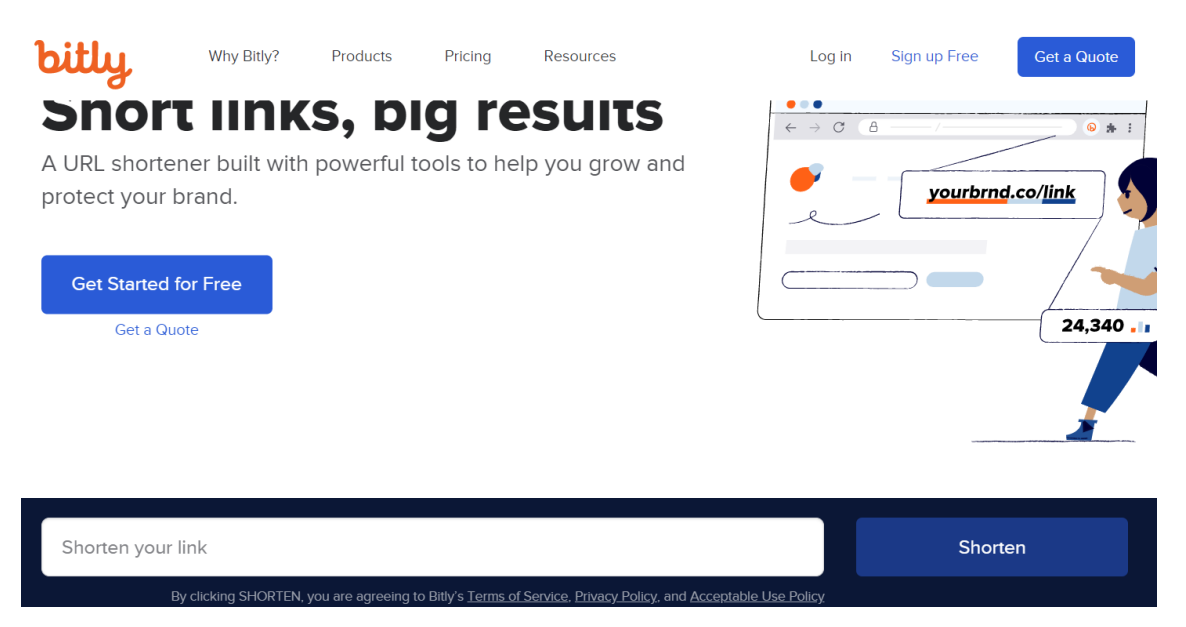

#### **-Padlet**

#### <https://padlet.com/>

Para hacer preguntas, líneas del tiempo, posters virtuales, muro, lista, tablero, mapas, etc. de manera colaborativa. Las colaboraciones pueden ser anónimas. En la versión gratuita hay un máximo de 3 murales. Se pueden descargar e ir borrando.

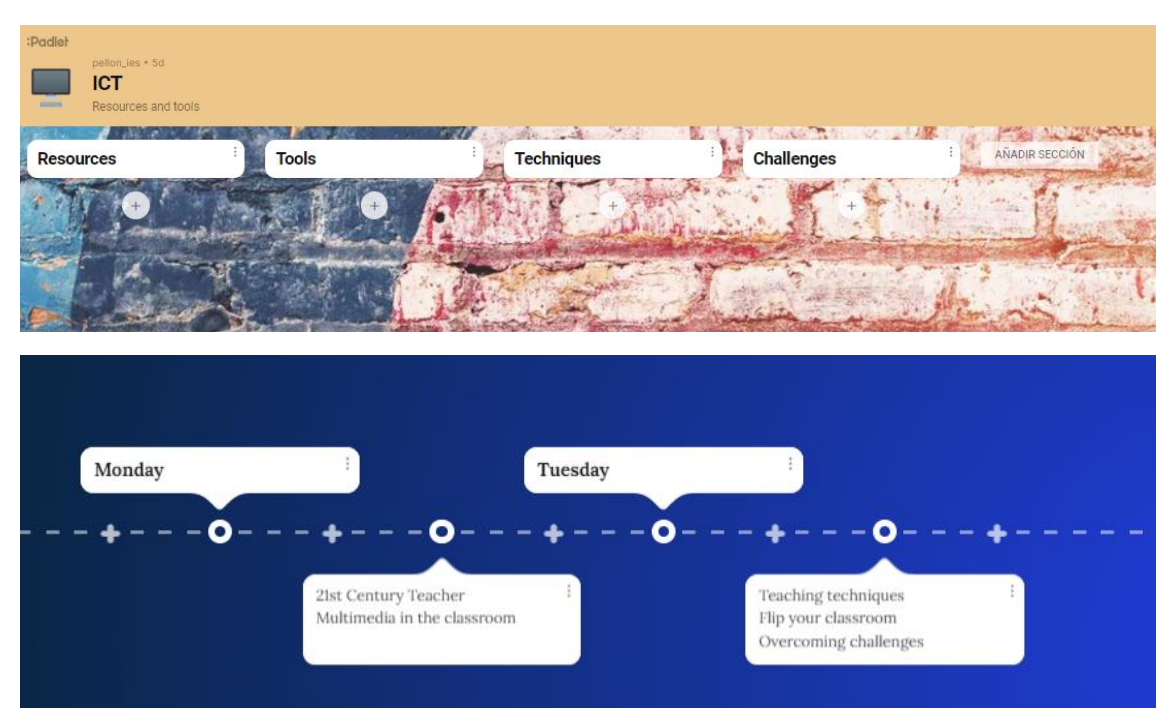

Se comparte a través de un link, código QR, etc.

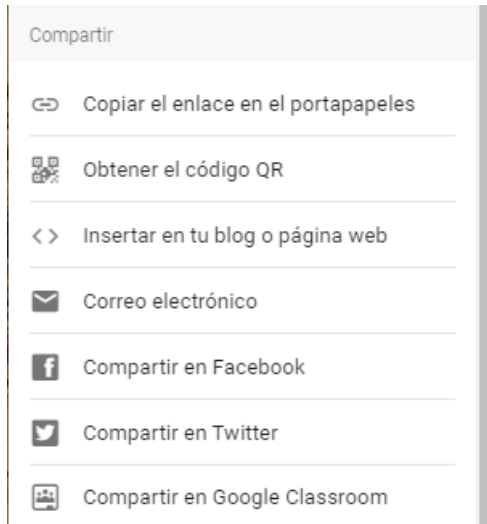

#### **-Kahoot**

#### <https://kahoot.com/schools-u/>

Cuestionarios interactivos. Permite obtener los resultados en Excel. Tipo de preguntas: con 4 opciones o de verdadero o falso. Hay plantillas nuevas. Fotos (1 gratis), si no, subir desde el ordenador. Hay otras aplicaciones de Kahoot pero algunas son de pago.

Para introducir el código:

<https://kahoot.it/>

#### **-Quizizz**

#### <https://quizizz.com/>

Cada alumno tiene preguntas diferentes. Hay un banco de recursos. Algunos son de pago (sale con un símbolo de un rayo). Tipo de preguntas: elección múltiple, rellenar huecos, dibujar, respuesta abierta, encuesta, etc. Se pueden puntuar las preguntas hasta obtener 10 puntos. Tiene algo de publicidad.

Los alumnos introducen el código en la parte superior.

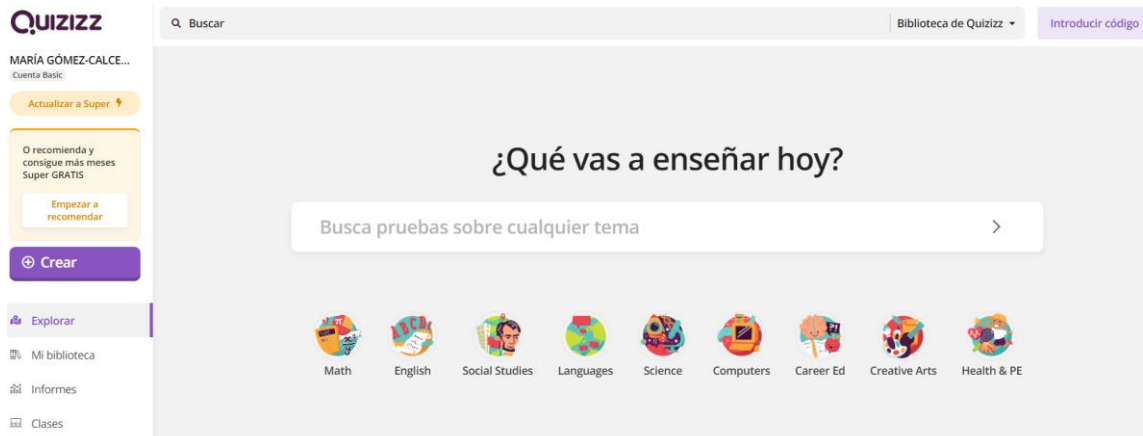

#### **-Genially**

<https://genial.ly/es/>

Varias opciones. Para crear imágenes interactivas (mapas mentales, etc.): añadir interactividad, etiqueta (texto corto), texto largo, vídeos, mapas, imágenes, etc. Es público siempre (en la versión de pago puede ser privado). Se pueden usar plantillas. Permite también crear juegos tipo escaperoom.

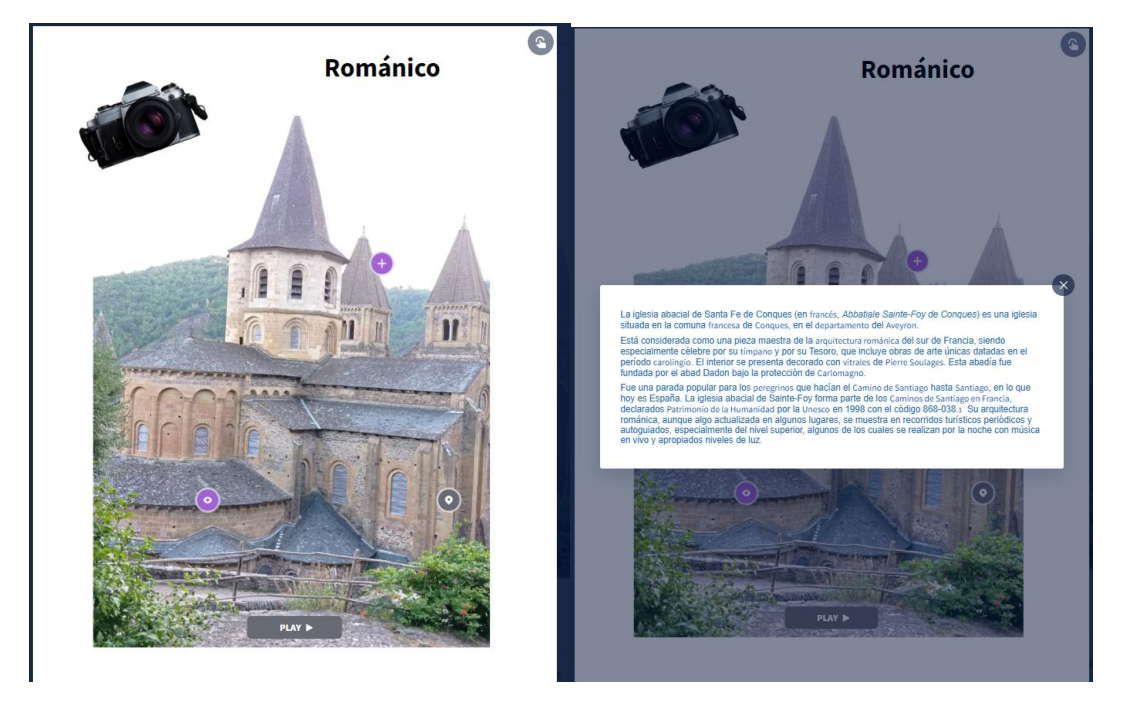

#### **-Misión digital** (tipo escaperoom).

Se puede crear a través de Google forms. Se generan varios tipos de preguntas sobre el tema que se quiera para crear una misión. A medida que van respondiendo adecuadamente, van avanzando.

Las respuestas tienen que estar en mayúsculas y sin espacios. Los números tiene que ir en letra.

También sirve para la vuelta de un viaje, como conclusión de la actividad, para hacer en el bus.

Se puede crear un comodín para preguntar una vez al profesor a lo largo de la prueba.

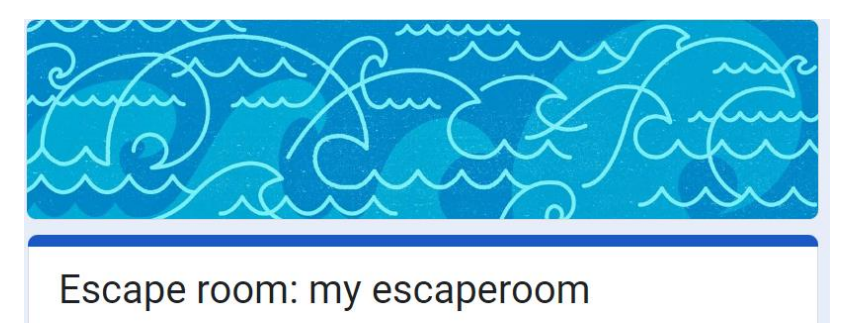

Welcome to the escape room game! You will revise your knowledge about ancient Greece and learn something new! You are going to a trip to ancient Greece, and you will need some knowledge and imagination! Good luck!

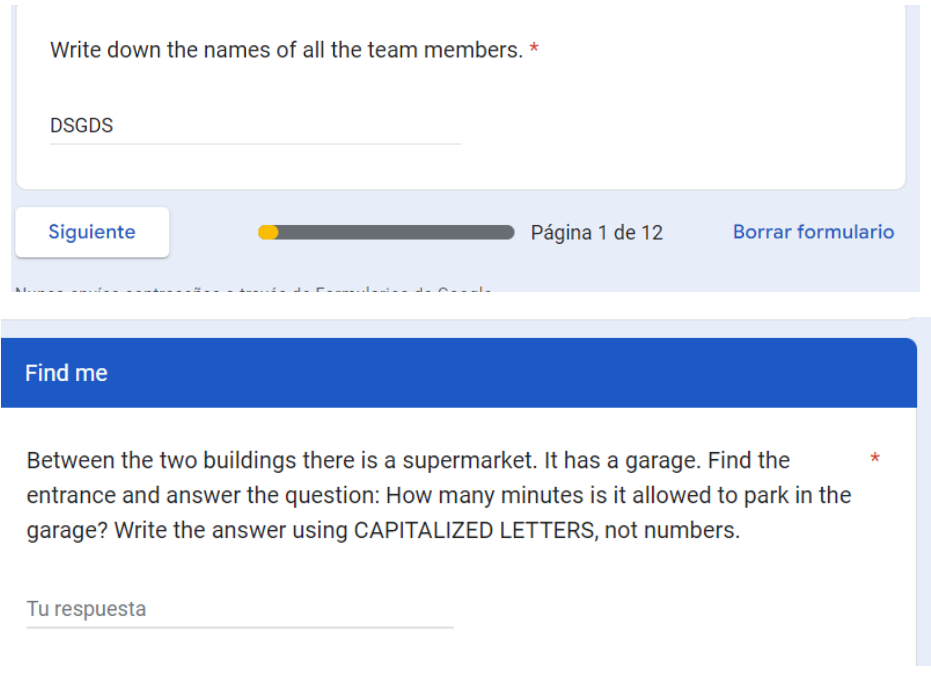

#### **-Stop motion video**

Se trata de pequeñas presentaciones en vídeo hechas con objetos en movimiento.

Se puede hacer con papeles recortados, muñecos, plastilina, escribir palabras, etc.

Aplicación para Android. Picpac. Para iphone: Stopmotion studio (logo Stop mot).

Se propone un tema y se da libertad a los alumnos para crear el proyecto. Lo pueden hacer en grupos o de manera individual.

A la hora de hacer las fotos es bueno cambiar el programa a modo manual, cambiar la velocidad de reproducción y al final guardarlo en la galería del móvil.

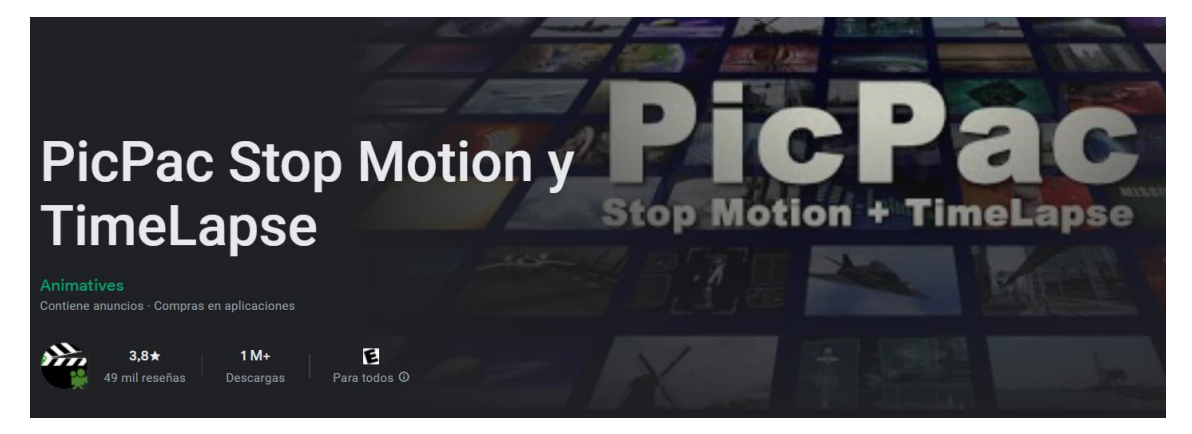

#### **-Plickers**

#### <https://get.plickers.com/>

Se necesitan dos dispositivos: el ordenador para poner en funcionamiento el juego y el móvil para escanear los códigos con las respuestas de los alumnos.

Los alumnos solo necesitan un código en papel proporcionado por el profesor.

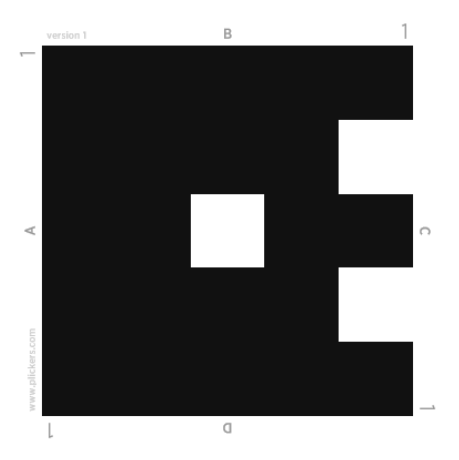

Es recomendable para la evaluación formativa pero no para calificar, ya que los alumnos pueden copiar.

Las respuestas son anónimas. Es positivo porque así los alumnos que van peor no dejan expuestas sus debilidades y les gusta seguir jugando.

Permite preguntas de verdadero o falso, o con hasta 4 opciones. Desde hace unos meses permite añadir vídeo, foto, gif, música o grabar audio en las preguntas. Entre las opciones que ofrece, permite recortar la duración del vídeo e introducir símbolos matemáticos.

Solo deja crear 5 preguntas por set, pero el número de sets es ilimitado.

A la hora de jugar, cada alumno elige la respuesta correcta orientando la letra (A, B, C o D) en la parte superior. No tiene que cubrir ninguna parte del código para que se pueda escanear bien.

Al final se puede ver un informe con los resultados. Se ve a través del calendario.

Es conveniente que cada alumno tenga su código al inicio de curso y que lo guarde bien (que le haga agujeros, lo pegue al final del cuaderno o lo meta en una funda), ya que en lo que se tarda más es en repartir los códigos alumno por alumno. La aplicación general 40 códigos. Es bueno tener un set de comodín por si los pierden.

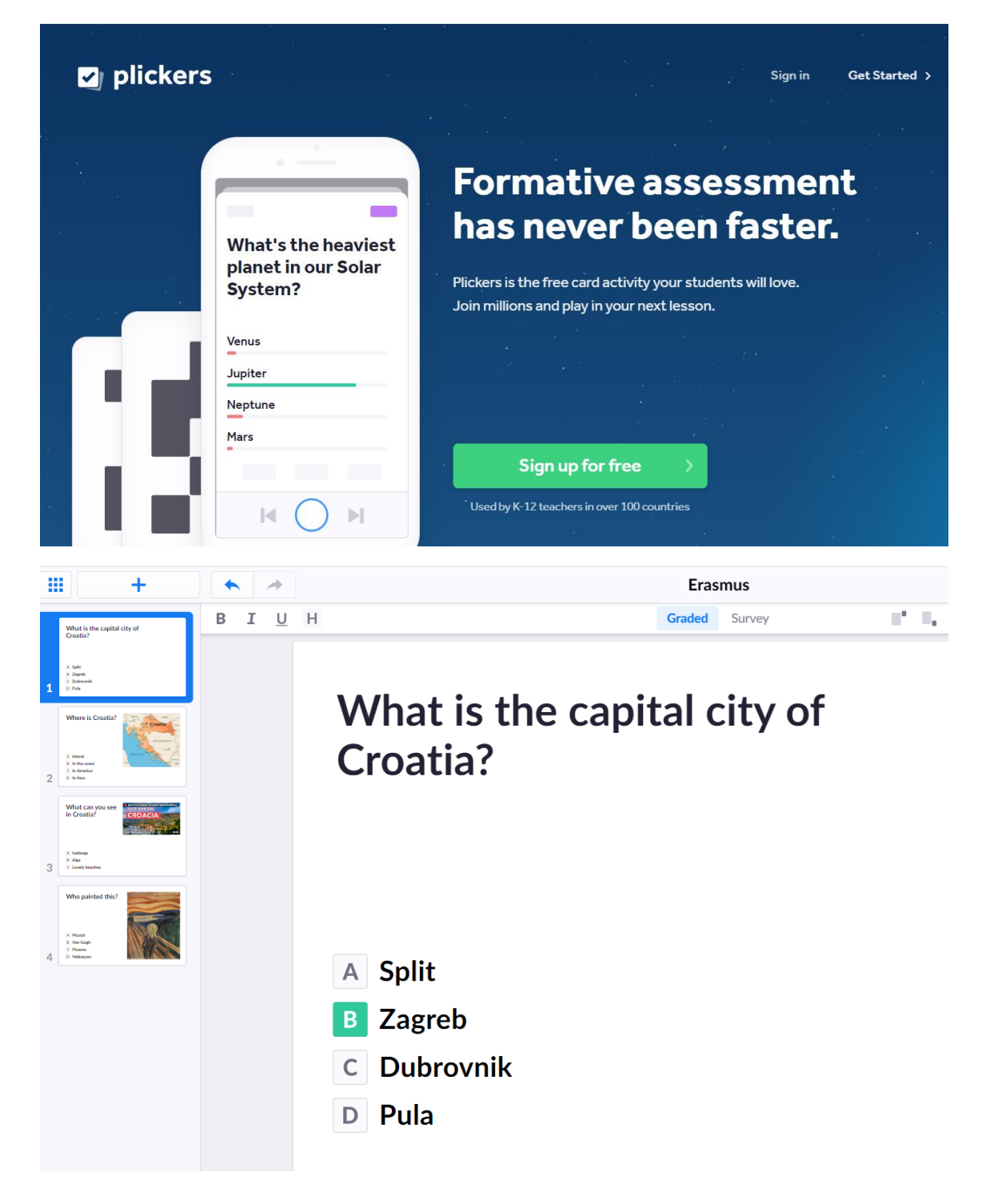

#### **Enlaces a bancos de recursos generales**

- AASL (American Association of School Librarians): listado de recursos seleccionados por su calidad año a año. <https://www.ala.org/aasl/awards/best>
- Answergarden. Para hacer brainstorming. <https://answergarden.ch/>
- Animoto. Crear vídeos. <https://animoto.com/>
- Artsteps-galería virtual del tema que se quiera. <https://www.artsteps.com/>
- British Council <https://www.britishcouncil.es/>
- Bubble. Mapas mentales. <https://bubbl.us/>
- Busy Teacher. Fichas de trabajo. <https://busyteacher.org/>
- Edutopia- banco de recursos. Hay que registrarse. <https://www.edutopia.org/>
- Emaze. Presentaciones digitales. <https://www.emaze.com/>
- Europeana <https://www.europeana.eu/es>
- Khan Academy <https://es.khanacademy.org/>
- Liveworksheets-fichas interactivas. <https://es.liveworksheets.com/>
- Historiana <https://historiana.eu/>
- Learning apps. Organizada por materias. <https://learningapps.org/index.php?overview&s=&category=0&tool=>
- Merlot. Hay que registrarse. Materiales y recursos. Comunidad online. <https://merlot.org/merlot/>
- Miro-para crear pizarras colaborativas. <https://miro.com/es/>
- National Geographic. Recursos educativos. <https://www.nationalgeographic.org/society/education-resources/>
- Postermywall-crear folletos, póster, vídeos, etc. <https://es.postermywall.com/>
- Piktochart. Crear presentaciones, infografías, informes, etc. <https://piktochart.com/>
- Pixton. Crear cómics. <https://www.pixton.com/>
- Socrative-para hacer cuestionarios y encuestas. <https://www.socrative.com/>
- Testmoz. Para crear test y tener los resultados organizados. <https://testmoz.com/>
- Tricider. Para votar y compartir ideas. <https://www.tricider.com/;jsessionid=vPS-nM2wI74rULxrIEDi4g>
- Universidad de Stanford. Clases de historia. <https://sheg.stanford.edu/history-lessons>
- Lugares patrimonio de la humanidad. <https://visitworldheritage.com/en/home>
- Wordwall-plantillas <https://wordwall.net/es>

#### • TedEd

Vídeos sobre distintos temas educativos. <https://ed.ted.com/>

Es fácil acceder a través de su canal de Youtube. <https://www.youtube.com/teded/videos>

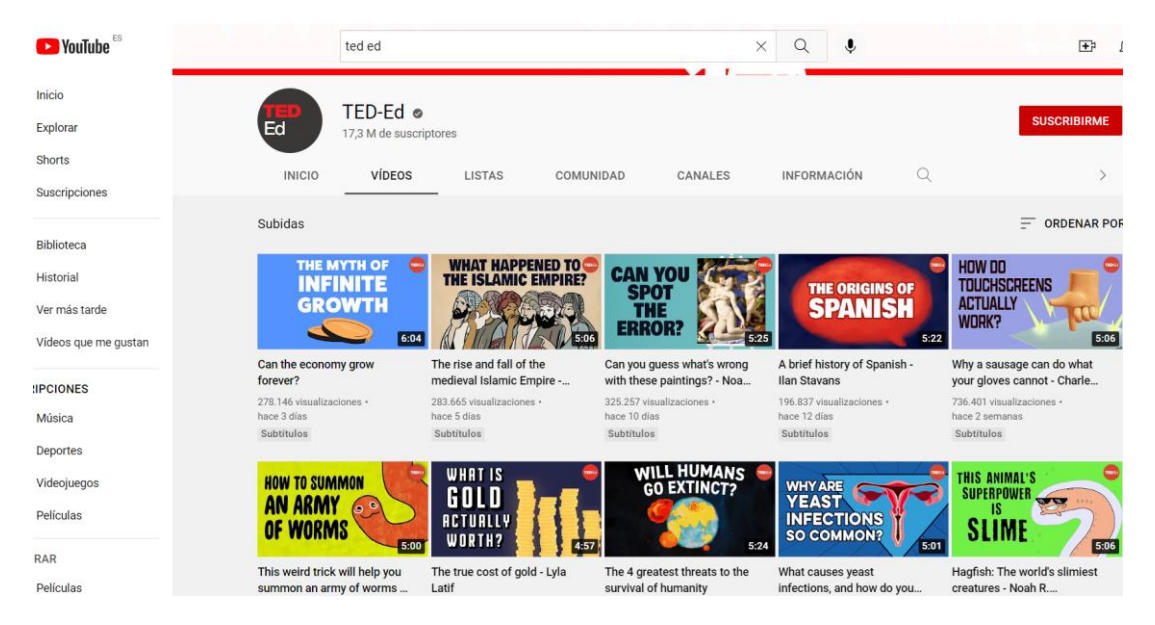

#### **Recursos y aplicaciones específicos para ciencias**

- Desmos-gráficos, calculadoras <https://www.desmos.com/calculator?lang=es>
- GeoGebra-calculadora gráfica. <https://www.geogebra.org/graphing?lang=es>
- GO Lab <https://www.golabz.eu/>
- MIT Open course ware. <https://ocw.mit.edu/>
- Phet-simulaciones <https://phet.colorado.edu/es/>
- Photomath (aplicación para móvil o Tablet). <https://photomath.com/es>
- Physics and Chemistry by a Clear Learning. PCCL-simuladores. <https://www.physics-chemistry-interactive-flash-animation.com/>

#### **Derechos de autor**

Cuidado con los permisos de los materiales.

[https://creativecommons.org/licenses/?lang=es\\_ES](https://creativecommons.org/licenses/?lang=es_ES)

Páginas para buscar fotos:

• En Google, al buscar imágenes, hay que dar en herramientas y se ven los derechos

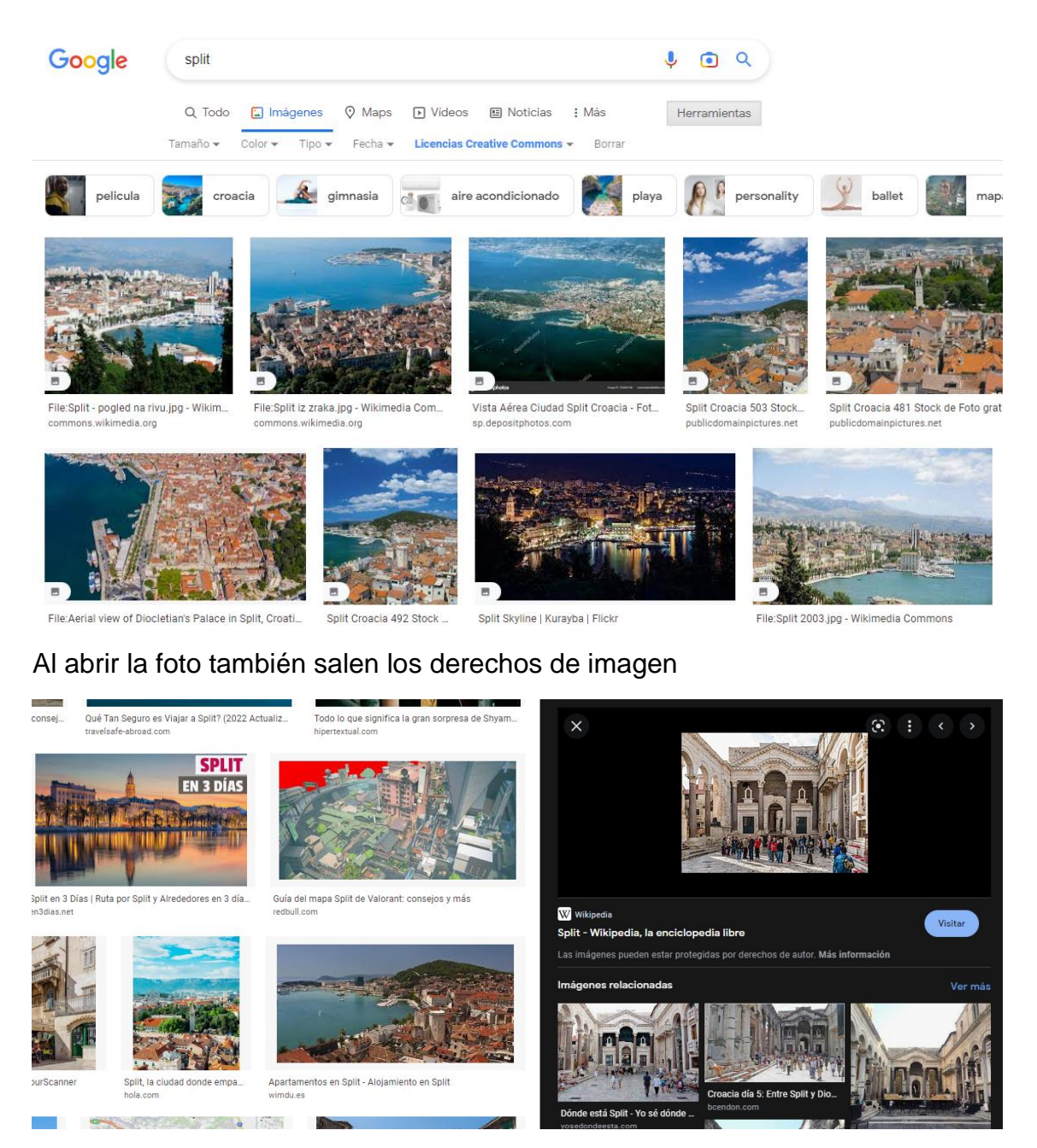

- Pexels <https://www.pexels.com/es-es/>
- Unsplash<https://unsplash.com/es>

En la Wikipedia al final del todo viene el uso de los derechos de autor.

Para reconocer el plagio de texto: <https://www.plagiarismchecker.co/>

#### **Metodologías y actividades (no siempre usando las TIC)**

- Juego: adivinar un personaje o tema. Uno de los alumnos lee un texto y los demás tienen que adivinar quién o qué es.
- Tareas en grupos: distintos niveles o distintas tareas para crear un puzzle final entre todos.
- Para la comprensión lectora: dar un texto y tener 4 símbolos o colores en mente. Por ejemplo, un tick  $(\checkmark)$  si se entiende, un menos  $(-)$  si se pensaba diferente, un más (+) si es algo nuevo, un interrogante (?) si no se sabe. Después los alumnos pueden investigar o preguntar sus dudas. Vale para texto en papel, pizarra digital, dibujo con vocabulario, etc.
- K-W-L= know, want to know and learned. Hacer una tabla con estas tres categorías y ver qué ponen en cada una de ellas sobre el tema que se va a empezar a trabajar.
- Mapas mentales.
- Lectura guiada. Se puede hacer con OneNote. Hacer una serie de preguntas para guiar.
- Escaperoom. Resulta complicado en el día a día. Se pueden crear pistas que lleven a una meta, ser un personaje concreto, pruebas físicas, etc. Una adaptación del escaperoom puede ser la búsqueda del tesoro. Se crean pistas, normalmente fuera del aula (museo u otros espacios) y no tiene por qué ser digital. Una solución intermedia puede ser la versión digital con el formulario de Google.
- Para agrupar alumnos: recortar 2 o 3 fotos (depende del número de grupos). Dar un trozo a cada alumno. Montar el puzzle y sale el grupo. Otra manera de agrupar es dar caramelos de colores a los alumnos y así buscan su grupo de acuerdo al color.
- Webs útiles para nuevas estrategias y metodologías:
	- o <http://www.eun.org/>
	- o <https://fcl.eun.org/>
	- o <https://www.pblworks.org/>
	- o <https://www.teachthought.com/>

#### **Atención a la diversidad**

Todos los recursos y actividades propuestas favorecen la atención a la diversidad ya que a través de las nuevas tecnologías se pueden adaptar niveles, necesidades, ritmos diferentes de trabajo y muchas veces se mantiene el anonimato en la actividad, por lo que el alumno no queda expuesto ni muestra sus dificultades. En concreto, los mapas mentales digitales pueden ayudar mucho en la organización de los conocimientos.

Agencia europea<https://www.european-agency.org/>